# Viewing Instruction Modes

The different class options and instruction modes for Spring 2021 can be seen in the below listed class look up materials. **Note**: Remote/Virtual and Online classes do not have a meeting room. Classes that are hybrid or flexible mode meet in a room on campus during the week. Please look at class details for more information regarding the schedule of the class.

### CourseBook

In CourseBook, the instruction mode can be seen under the class section column.

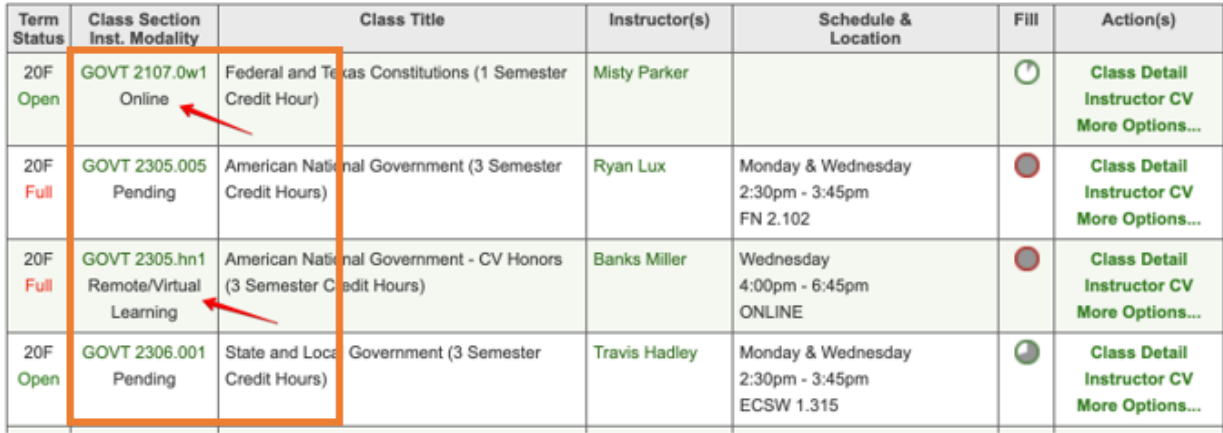

### Schedule Planner

In Schedule Planner, the instruction mode can be seen using the Instruction Mode filter.

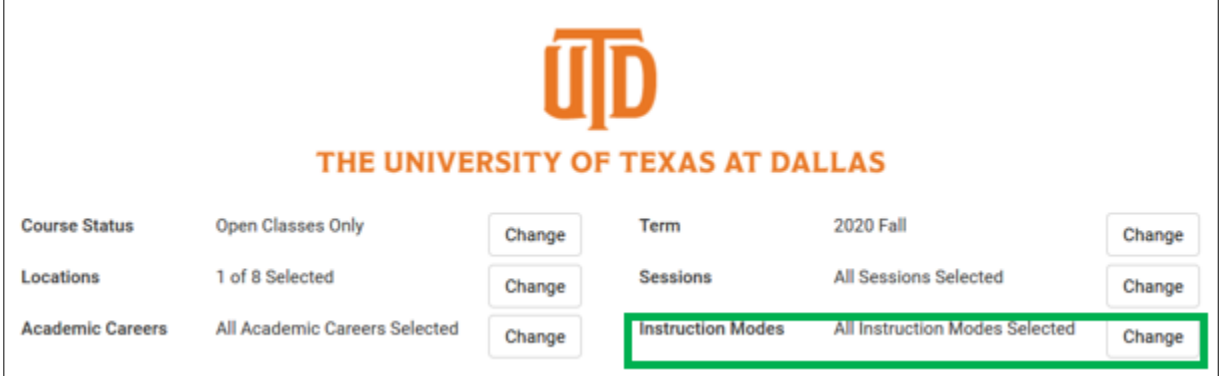

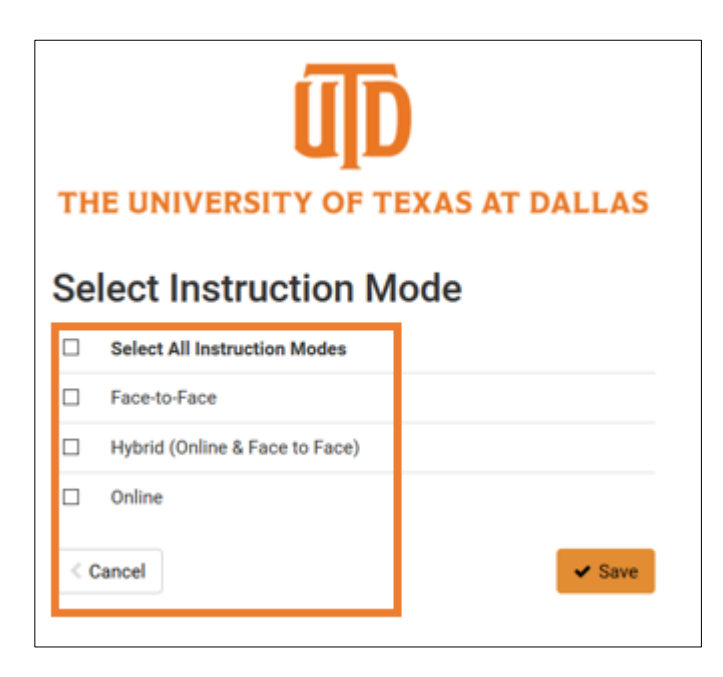

### Orion Class Search

In Orion Class Search, the instruction mode can be seen after the class is searched and within its details.

1. Search for the class desired. The search requires at least 2 search criteria. Additional Search Criteria can be used to further limit selection.

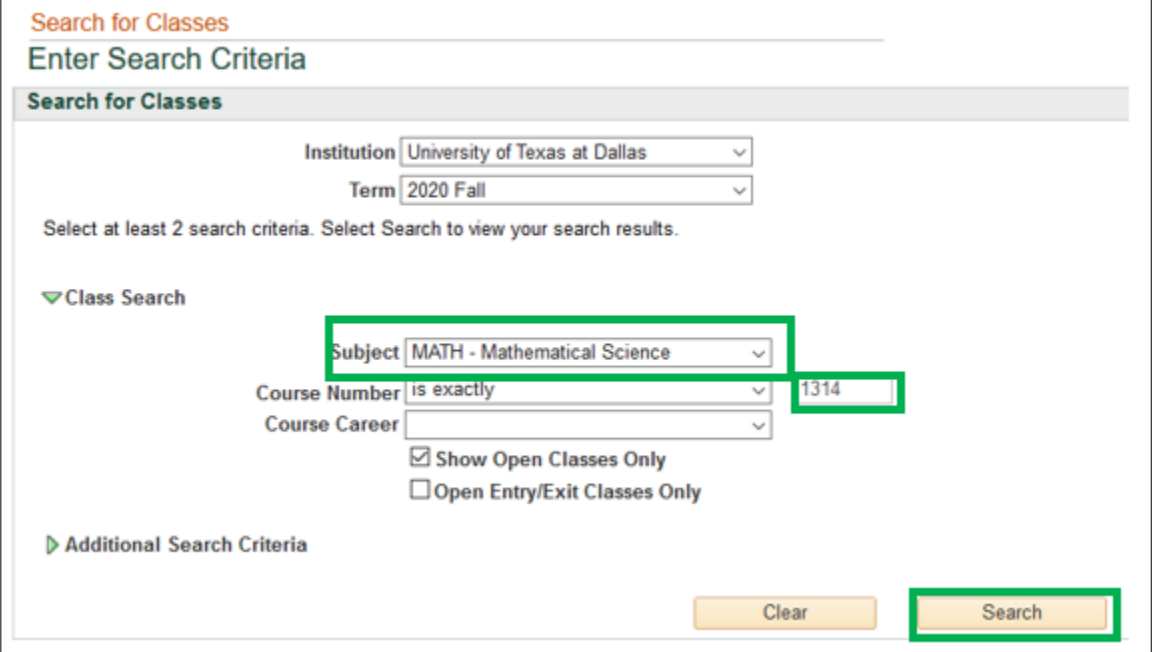

2. Within the search results, click the link under Class or Section.

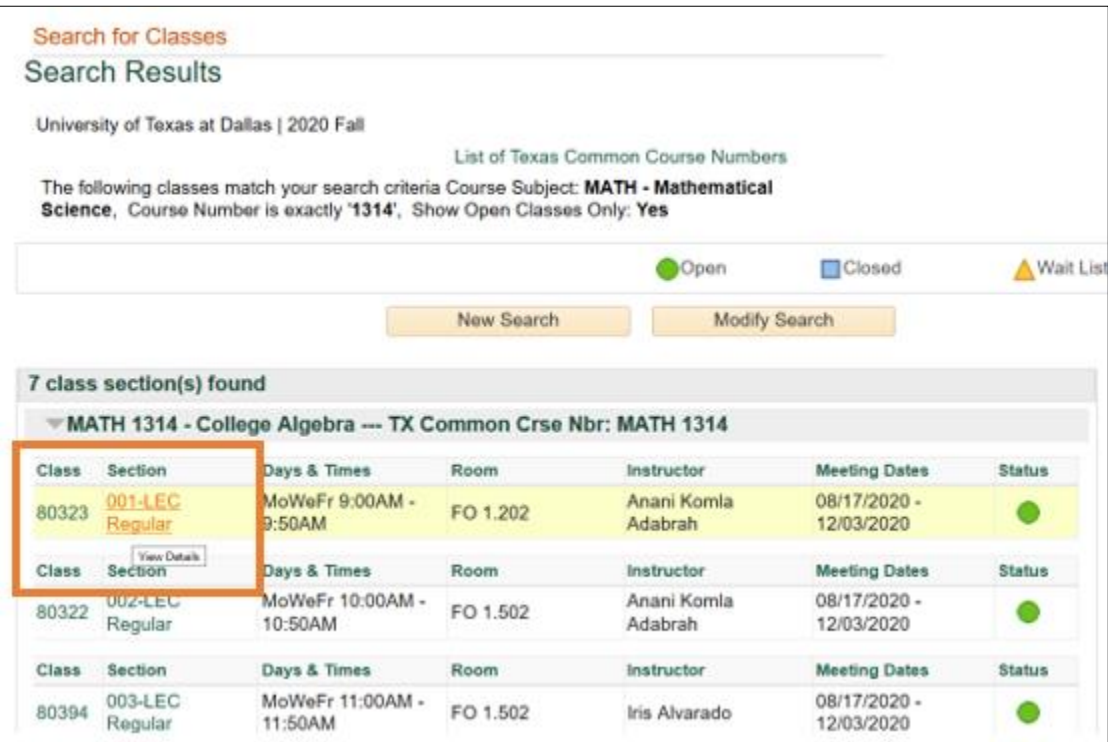

3. In the Class Detail page, under the Enrollment Information heading, the mode is listed under the instruction mode as well as in the Class Attributes.

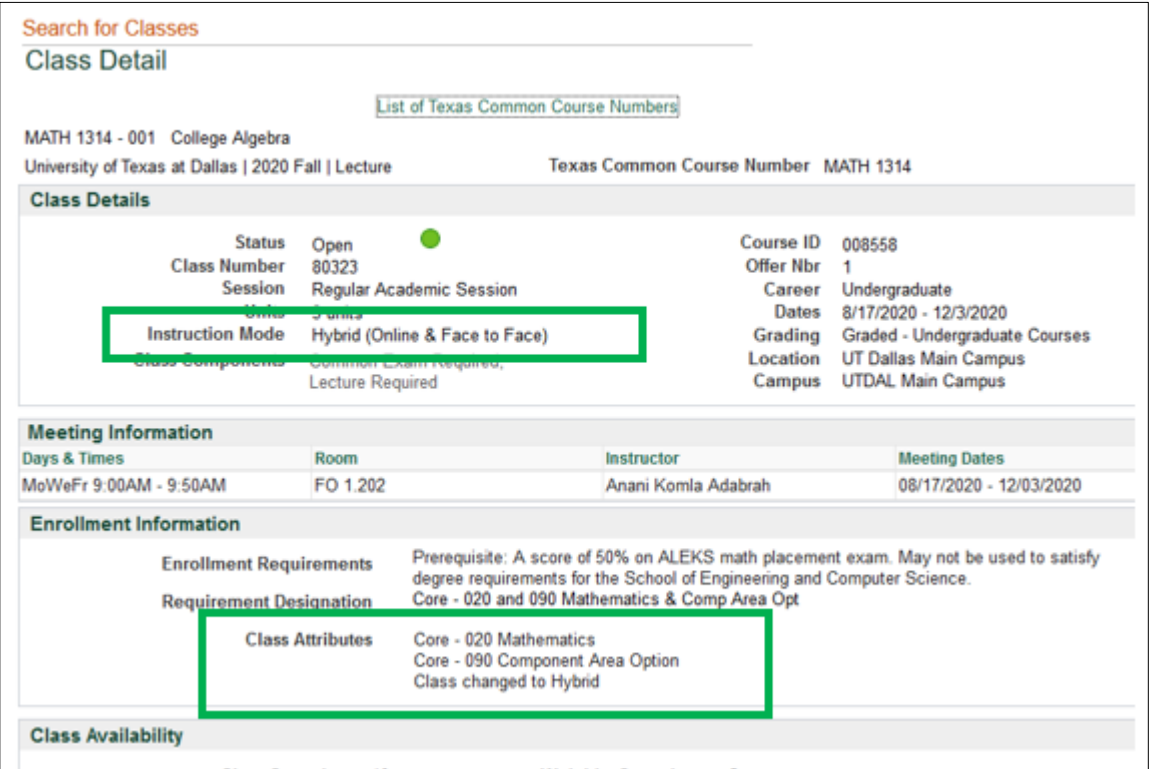

# Searching for classes where the original instruction mode was traditional

## Schedule Planner

1. In Schedule Planner go to Add Course

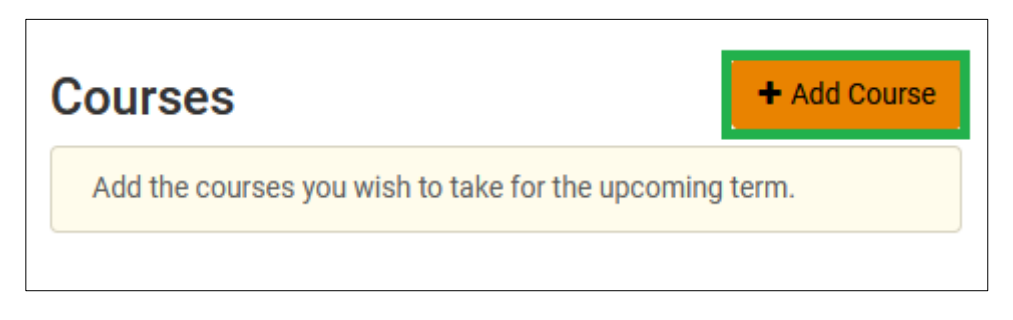

2. Select Search By Attribute and add the Originally Sched Tradition attribute. Then it will display the subjects and then courses in that subject that have classes that were originally scheduled as traditional at go-live, but have since changed modality.

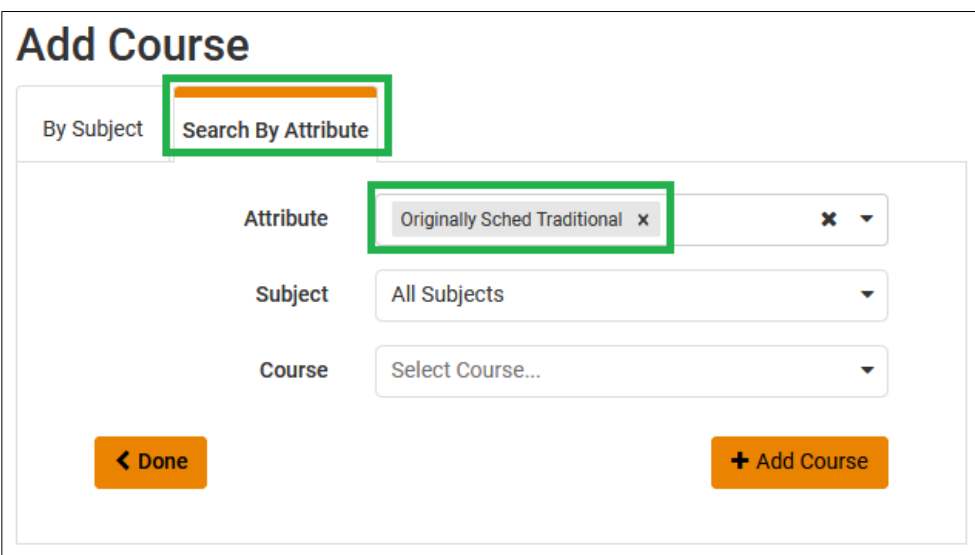

#### **Orion Class Search**

1. Click on Additional Search Criteria to display additional search options. Select a Course Attribute of 'Old Modality' and a Course Attribute Value of 'Originally Sched Traditional' and Search.

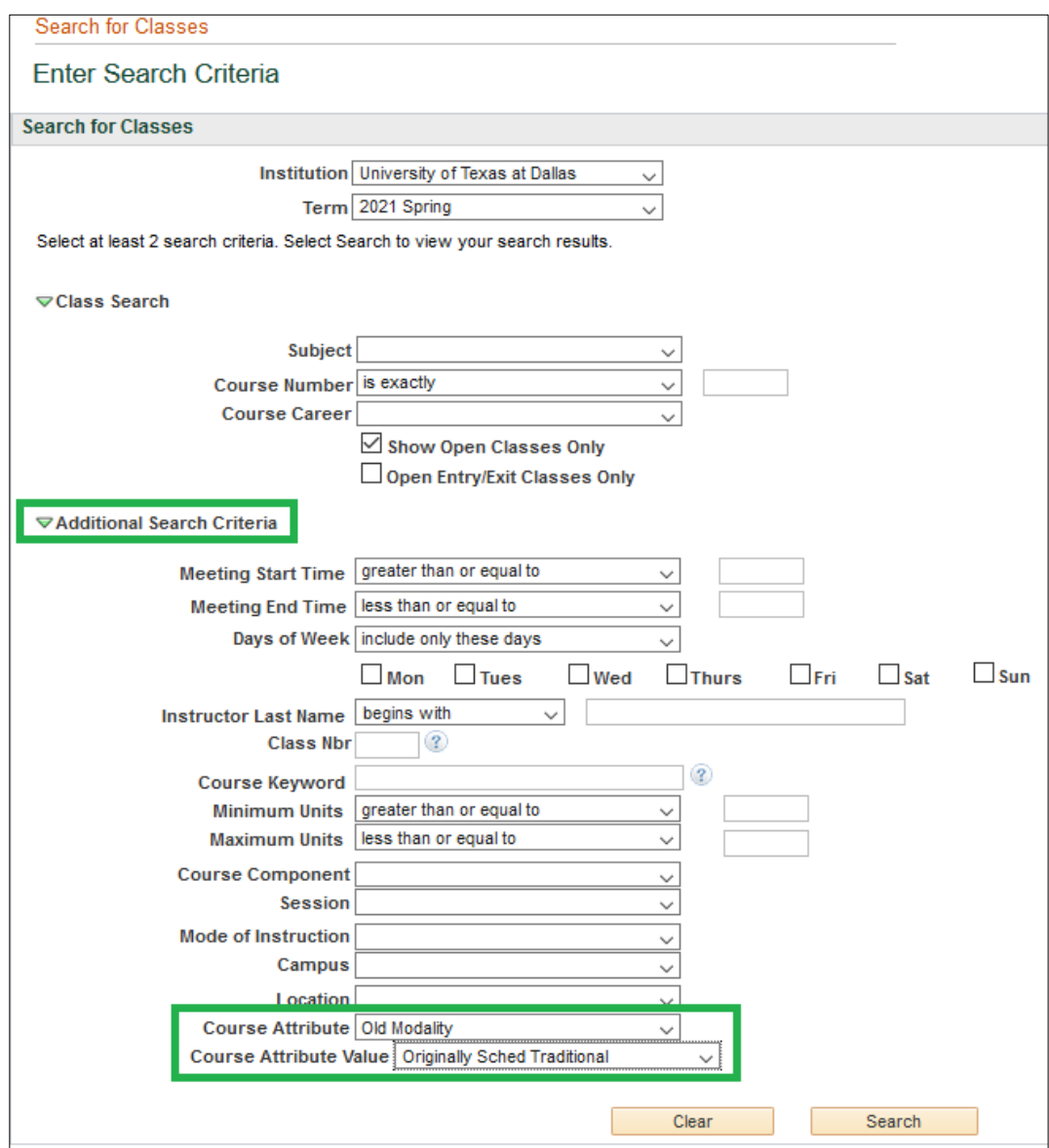

2. This will display all the classes that were originally in the traditional modality, but have changed since the schedule went live. Click on the detail for the class and look at the Class Attributes section. It shows that it was originally scheduled as traditional and displays the modality that it changed to.

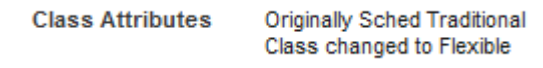